### ULI101: INTRODUCTION TO UNIX / LINUX AND THE INTERNET

WEEK 10: LESSON 2

POSITIONAL PARAMETERS / COMMAND SUBSTITUTION / MATH OPERATIONS TESTING CONDITIONS / CONTROL FLOW STATEMENTS (LOGIC / LOOPS)

PHOTOS AND ICONS USED IN THIS SLIDE SHOW ARE LICENSED UNDER [CC BY-SA](https://creativecommons.org/licenses/by-sa/3.0/)

# LESSON 2 TOPICS

#### **Positional Parameters**

• Definition / Purpose / Usage / Demonstration

#### **Command Substitution / Math Operations**

• Definition / Purpose / Usage / Demonstration

#### **Control Flow Statements**

- Definition / Purpose
- Exit Status **\$?** / Testing Conditions (**test**) / Demonstration
- Control Flow Statements (**if**, **if-else**, **for**) / Demonstration

#### **Perform Week 10 Tutorial**

- Investigation 2
- Review Questions (Questions Part A **#3,4 ,** Part B **Walk-Thru #2**)

#### **Work on Assignment #3: (Sections 3** and **4)**

### *arg1 arg2 arg3 … argN*

*A positional parameter is a variable within a shell program; its value is set from an argument specified on the command line that invokes the program.* 

*Positional parameters are numbered and are referred to with a preceding ''\$'': \$1, \$2, \$3, and so on.*

Reference: [http://osr600doc.xinuos.com/en/SDK\\_tools/\\_Positional\\_Parameters.html](http://osr600doc.xinuos.com/en/SDK_tools/_Positional_Parameters.html)

### *arg1 arg2 arg3 … argN*

### **Assigning Values as Positional Parameters**

There are **two methods** to **assign values** as positional parameters:

- Use the **set** command inside a shell script with values as **arguments**
- Run a shell script with **arguments** (i.e. like a command)

*arg1 arg2 arg3 … argN*

**Using the set command:**

**set apples oranges bananas**

You place a dollar sign (**\$**) prior to the number corresponding to the position of the argument

#### **Examples:**

**echo \$1 echo \$2 echo \$3**

set apples oranges bananas echo \$1 apples echo \$2 oranges echo \$3 bananas echo \$4

### *arg1 arg2 arg3 … argN*

**Running a Shell Script with Arguments:**

You would use **positional parameters** in your shell script that would **expand** the positional parameters with its stored value.

Here are the contents of the shell script called **myScript.bash**:

**#!/bin/bash**

**echo "First argument is \$1" echo "Second argument is \$2"**

You would then issue the **myScript.bash** shell script with **arguments** that would be used within the shell script. For Example:

**./mySript.bash apples oranges**

cat myScript.bash #!/bin/bash

echo "First argument is \$1" echo "Second argument is \$2"

chmod u+x myScript.bash ./myScript.bash First argument is Second argument is

./myScript.bash apples oranges First argument is apples Second argument is oranges

### *arg1 arg2 arg3 … argN*

The positional parameter **\$0** refers to either the **name of shell**  where command was issued, or **name of shell script file** being executed.

If using positional parameters greater than 9, you need to include number within **braces { }**

#### **Examples:**

**echo \$0 echo \${10}**

cat positional.bash #!/bin/bash set 10 9 8 7 6 5 4 3 2 1 echo echo "\\$0 is: \$0" echo echo "\\$10 is: \$10" echo echo "\\${10} is: \${10}" ./positional.bash \$0 is: ./positional.bash \$10 is: 100  $${10}$  is: 1

*arg1 arg2 arg3 … argN*

The **shift** command can be used with positional parameters to move positional parameters to the **left** by one or more positions.

*Examples:*

**shift shift 2**

set canoe tent food water echo \$1 canoe shift echo \$1 tent shift 2 echo \$1 water

### SPECIAL PARAMETERS

# *\$\* \$# \$?*

There are a group of **special parameters** that can be used for shell scripting.

A few of these special parameters and their purpose are displayed in the table below.

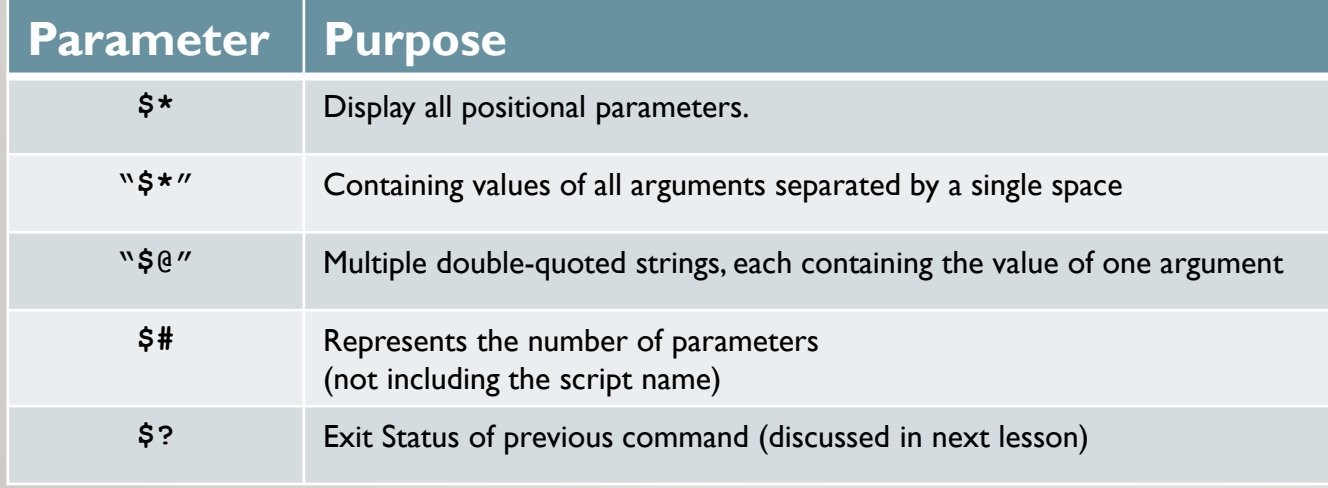

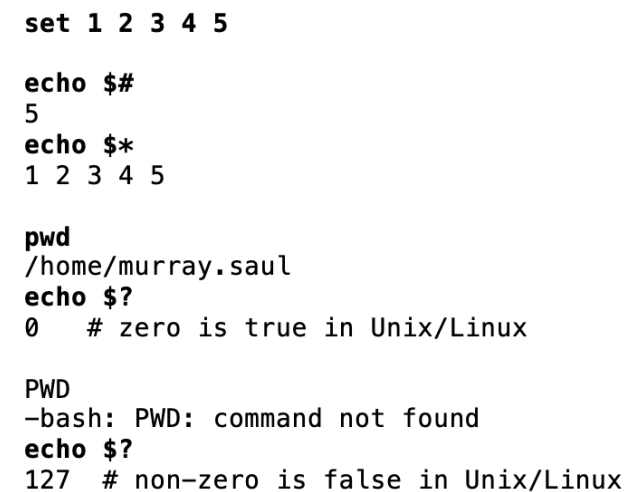

### POSITIONAL AND SPECIAL PARAMETERS

#### **Task:**

Write a **Bash shell script** that accepts arguments from the shell script filename when executed (i.e., just like a regular Linux command).

The *Bash Shell* script will clear the screen and then display the following text (using **special parameters**):

**Number of arguments are: (number of positional parameters)**

**The arguments are: (displays of all positional parameters)**

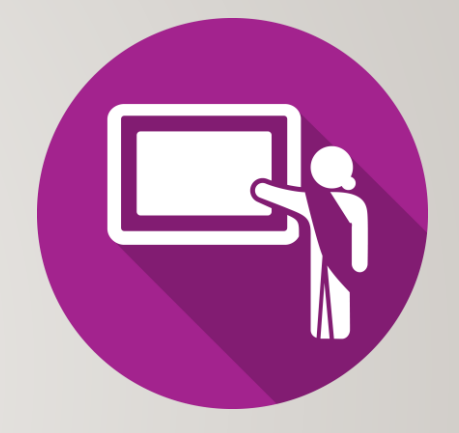

### COMMAND SUBSTITUTION

*Command substitution is a facility that allows a command to be run and its output to be pasted back on the command line as arguments to another command.*

Reference: [https://en.wikipedia.org/wiki/Command\\_substitution](https://en.wikipedia.org/wiki/Command_substitution)

*Usage:*

**command1 \$(command2)** or **command1 `command2`**

*Examples:*

**file \$(ls)**

**mail –s "message" \$(cat email-list.txt) < message.txt**

**echo "The current directory is \$(pwd)" echo "The current hostname is \$(hostname)" echo "The date is: \$(date +'%A %B %d, %Y')"**

echo "The current directory is \$(pwd)" The current directory is /home/murray.saul

echo "The current hostname is \$(hostname)" The current hostname is mtrx-node06pd.dcm.senecacollege.ca

echo "The date is:  $$({date +}{^sA} % B \rightarrow A, *Y')$ " The date is: Tuesday March 02, 2021

# COMMAND SUBSTITUTION

#### **Task:**

Write a **Bash** shell script that **sets** all files in your current directory as **positional parameters.**  Use **command substitution** to store all files in your current directory as **positional parameters.**

The *Bash Shell* script will clear the screen and then display the following text (using special parameters):

**Number of files in current directory are: (number of positional parameters)**

**Here are the filenames: (displays of all positional parameters)**

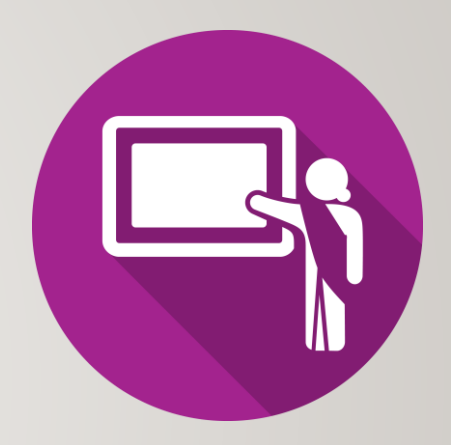

Performing **math** calculations can be an important element in shell scripting.

A problem you may experience in shell scripting (as opposed to other programming languages) is that in shell scripting, all characters (including numbers) are stored as **text**.

This can create **problems** when performing math operations.

#### **Demonstration:**

**num1=5;num2=10 echo "\$num1+\$num2" 5+10 echo "\$num1-\$num2" 5-10 echo "\$num1\*\$num2" 5\*10**

In order to make math operations work in a Linux shell or shell script, you need to **convert** numbers stored as **text** into **binary numbers**.

We can do this by using using a **math construct** consisting two pairs of round brackets **(( ))**

#### **Examples:**

```
num1=5;num2=10
echo "$(( $num1 + $num2))"
15
echo "$((num1-num2))"
-5
((product=num1*num2))
echo "$product"
50
```
Additional math operators are shown below.

### **Examples:**

```
num1=2;num2=3
echo $((num1/num2))
0
echo $((num1%num2))
3
echo $((num1**num2))
8
echo $((num2++))
4
echo $((num1--))
1
```
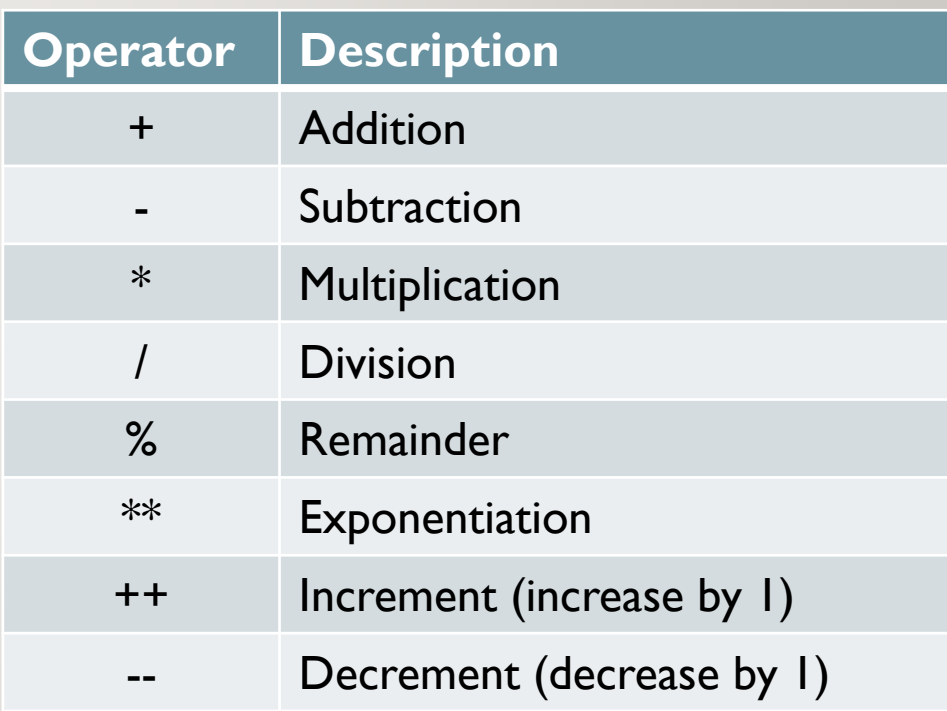

#### **Task 1:**

Write a **Bash** shell script that prompts the user for the sale **price** of an item and the **number** of items purchased.

The shell script will display the **total amount** (eg. **price** x **number** of items**)** of the sale.

For simplicity, you can assume prices are just **integers**.

#### **Task 2:**

Write a **Bash** shell script that prompts the user prompts the user for **two numbers**.

The shell script will then show the results from **addition**, **subtraction**, **multiplication** and **division** of those numbers.

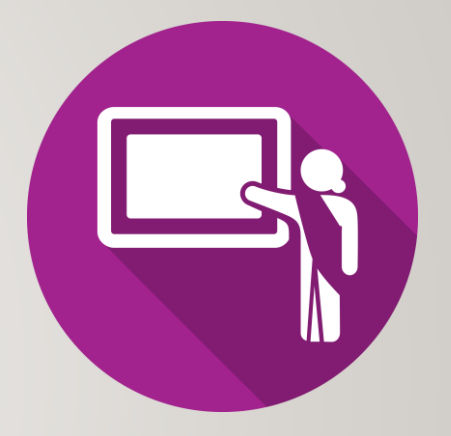

So far, we have created Bash Shell Scripts that execute Linux commands in a **fixed sequence**.

Although those type of scripts can be useful, we can use **control flow statements** that will **control the sequence**  of the running script based on various situations or conditions.

*Control Flow Statements* are used to make your shell scripts more **flexible** and allow them to **adapt** to *changing situations*.

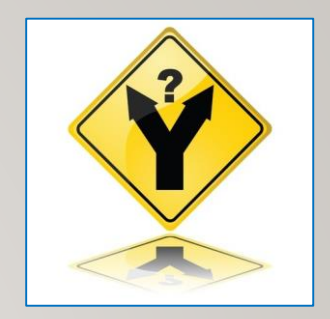

**The \$? (exit status) Special Parameter**

The special parameter **\$?** is used to determine the **exit status** of the previously issued **Linux command** or **Linux pipeline command**.

The exit status will either display a **zero** (representing **TRUE**) or a **non-zero number** (representing **FALSE**).

This method can be used with control-flow statements to **change the sequence**  of your shell script execution. We will apply this when we discuss advanced shell scripting in two weeks.

#### **Examples:**

**PWD echo \$? pwd echo \$?**

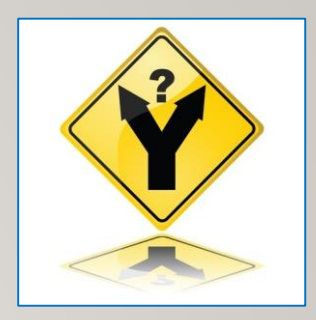

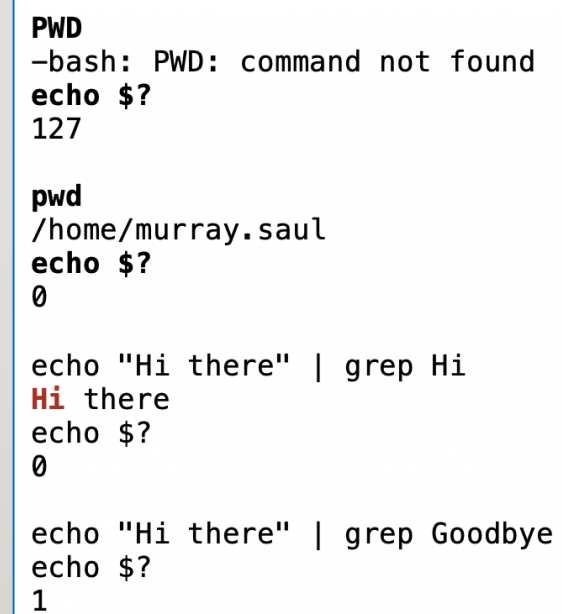

#### **The test Linux Command**

The **test** Linux command is used to test conditions to see if they are **TRUE** (i.e. value **zero**) or **FALSE** (i.e. value **non-zero**).

This method can also be used with control-flow statements to **change the sequence** of your shell script execution.

#### **Examples:**

```
name="Murray"
test $name = "Murray"
echo $?
test $name = "David"
echo $?
```
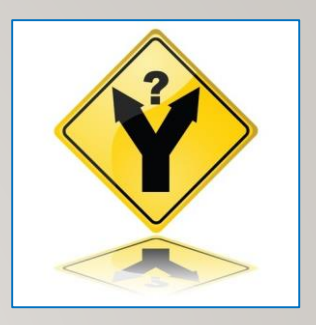

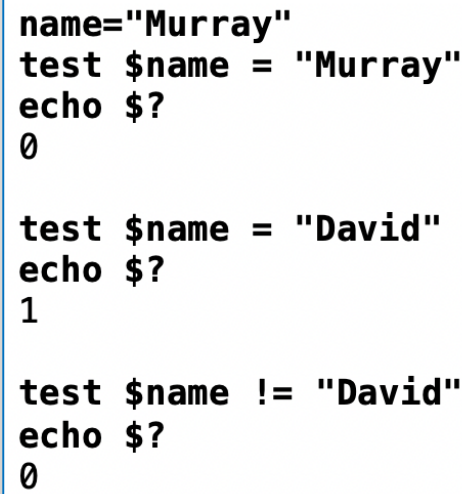

#### **Numerical Comparisons with test Command**

You **CANNOT** use the **>** or **<** symbols when using the **test** command since those are **redirection** symbols.

You need to use **options** when performing numerical comparisons. Refer to the table below for test options and their purposes.

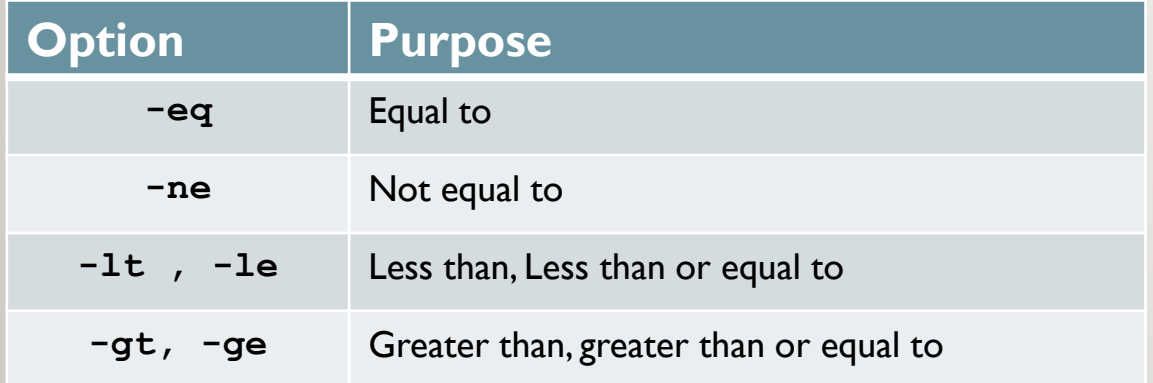

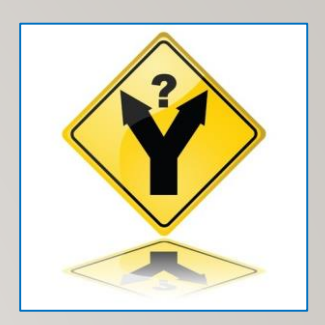

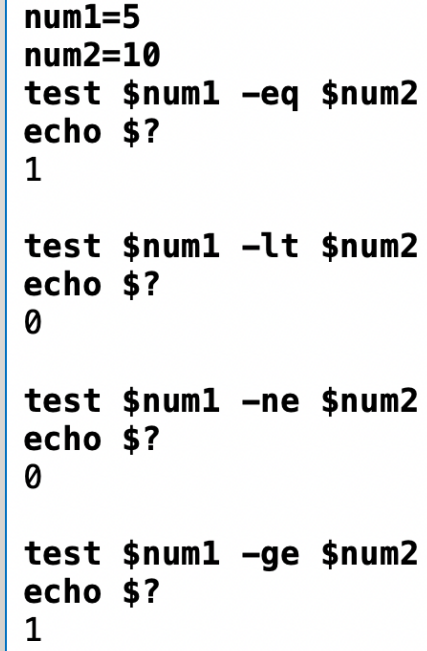

#### **The test Linux Command: Additional Options**

There are other **comparison options** that can be used with the **test** command such as testing to see if a **regular file** or if **directory pathname exists**, or if the regular file pathname is **non-empty**.

Refer to the table below for some of those additional options.

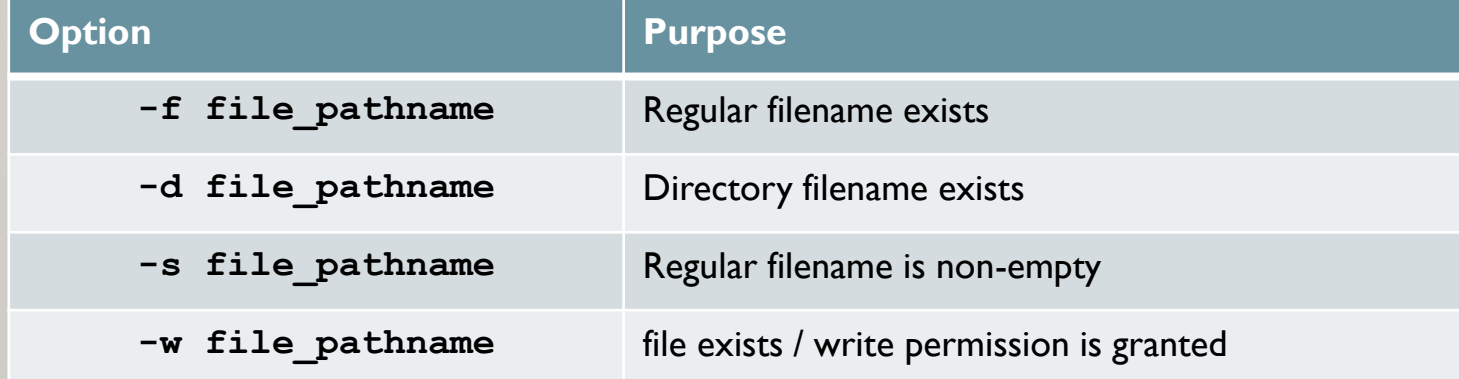

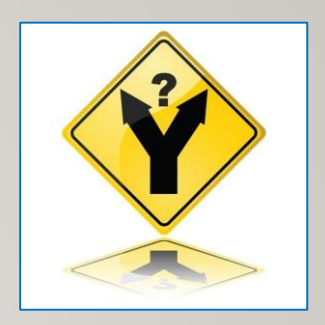

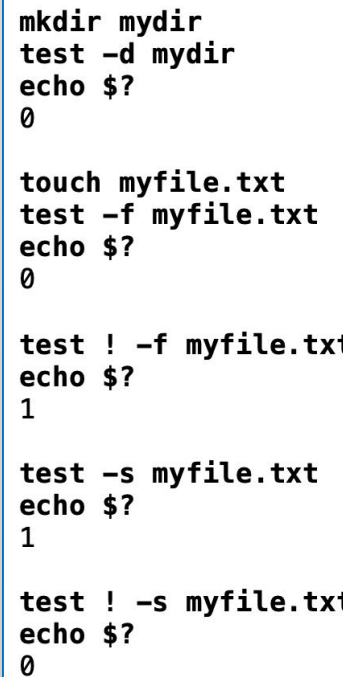

### **Logic Statements**

A **logic statement** is used to determine which Linux commands to be executed based on the result of a **test condition** or **command** (i.e. **TRUE** if zero value) or **FALSE** ( if non-zero value).

There are **several logic statements**, but we will just concentrate on **if** statement and the **if-else** statements.

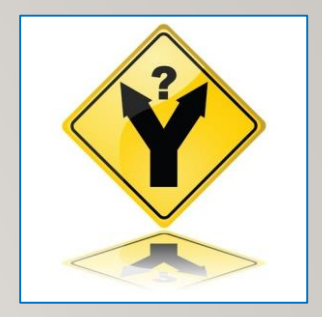

### **if Control Flow Statement**

If the **test** command returns a **TRUE** value, then the Linux Commands between *then* and *fi* statements are executed.

If the **test** command returns a **FALSE** value, the *if* statement is **by-passed**.

*Usage:*

**if test condition then command(s) fi**

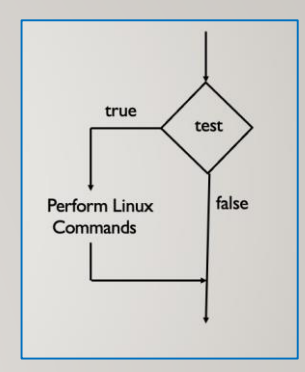

cat if.bash #!/bin/bash read -p "Enter First Number: " num1 read -p "Enter Second Number: " num2 if test \$num1 -lt \$num2 then echo "Less Than" fi  $./$ if.bash Enter First Number: 5 Enter Second Number: 10 Less Than

 $./$ if.bash Enter First Number: 10 Enter Second Number: 5

#### **Using [ ] to Represent test Command**

A set of square brackets **[ ]** can be used to represent the **test** command.

**NOTE:** There must be **spaces** between the **square brackets**  and the **test** condition.

#### **Example:**

```
num1=5
num2=10
if [ $num1 –lt $num2 ]
then 
    echo "Less Than" 
fi
```
### **if-else Control Flow Statement**

If the test condition returns a **TRUE** value, then the Linux Commands between the **then** and **else** statements are executed.

If the test returns a **FALSE** value, then the the Linux Commands between the **else** and **fi** statements are executed.

#### *Usage:*

```
if test condition 
 then 
    command(s)
 else
    command(s)
fi
```
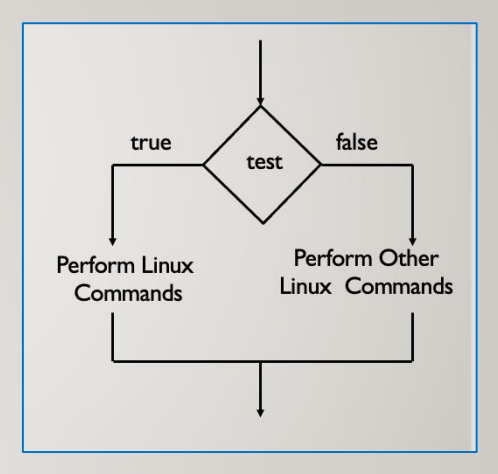

```
cat if-else.bash
#!/bin/bash
read -p "Enter First Number: " num1
read -p "Enter Second Number: " num2
if [ $num1 -lt $num2 ]
then
   echo "Less Than"
else
   echo "Greater Than or Equal To"
f_1./if-else.bash
Enter First Number: 3
Enter Second Number: 5
Less Than
./if-else.bash
Enter First Number: 5
Enter Second Number: 3
Greater Than or Equal To
```
#### **Instructor Demonstration**

#### **Task1:**

Write a **Bash** shell script that will first set a variable called **course** to the value **uli101** (lowercase). Then the shell script will clear the screen and prompt the user for the current course code. Use **logic** that if the user's entry does match the value contained in the variable **course**, the following text is displayed:

**You are correct**

#### **Task2:**

Modify the previous Bash Shell script to display the alternative message if the user's entry does NOT match the value (stored in the variable called **course**) then the following alternative text is displayed:

**You are incorrect**

**Loop Statements (iteration)**

*A loop statement is a series of steps or sequence of statements executed repeatedly zero or more times satisfying the given condition.*

Reference:

<https://www.chegg.com/homework-help/definitions/loop-statement-3>

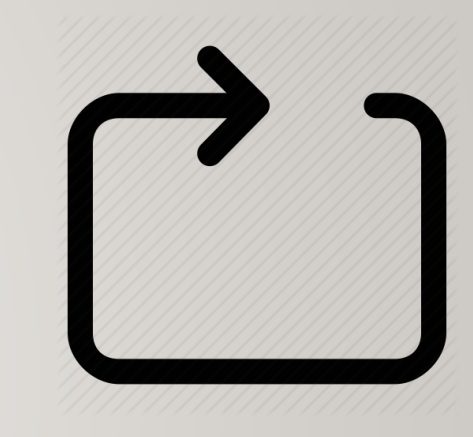

#### The **for** Loop

There are several loops, but we will look at the **for** loop using a **list**.

*Usage:*

**for item in list do**

**command(s)** 

**done**

The variable **item** will hold one item from the list every time the loop iterates (repeats) the commands between the **do** and **done** reserved words.

A **list** can consist of a series of arguments (separated by spaces) or supplied by command substitution

The **for** Loop

*Example:*

**for x in apples oranges bananas** 

**do**

**echo "The item is: \$x" done**

cat for.bash #!/bin/bash for x in apples oranges bananas do echo "The item is: \$x" done ./for.bash The item is: apples The item is: oranges The item is: bananas

#### **Task:**

Write a **Bash shell script** that **sets** all files in your current directory as **positional parameters.** Use **command substitution** to store all files in your current directory as **positional parameters.**

The *Bash Shell* script will clear the screen and then display the following text (using special parameters). Use a for loop to display each filename on a SEPARATE line using a **for** loop:

**Number of files in current directory are: (number of positional parameters)**

**Here are the filenames: (displays each positional parameters on a SEPARATE line)**

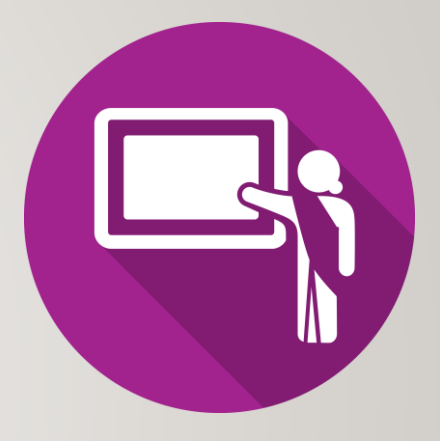

## HOMEWORK

### **Getting Practice**

To get practice to help perform **assignment #3**, perform **Week 10 Tutorial:**

- [INVESTIGATION 3: COMMAND SUBSTITUTION / MATH OPERATIONS](https://wiki.cdot.senecacollege.ca/wiki/Tutorial10:_Shell_Scripting_-_Part_1#INVESTIGATION_3:_COMMAND_SUBSTITUTION_.2F_MATH_OPERATIONS)
- [INVESTIGATION 4: USING CONTROL FLOW STATEMENTS IN SHELL SCRIPTS](https://wiki.cdot.senecacollege.ca/wiki/Tutorial10:_Shell_Scripting_-_Part_1#INVESTIGATION_4:_USING_CONTROL_FLOW_STATEMENTS)
- [LINUX PRACTICE QUESTIONS](https://wiki.cdot.senecacollege.ca/wiki/Tutorial10:_Shell_Scripting_-_Part_1#LINUX_PRACTICE_QUESTIONS) (Part A 3,**4 ,** Part B **Walk-Thru #2**)

### **Work on Assignment #3:**

- **Section 3:** Interactive Shell Environment
- **Section 4:** Introduction To Scripting (phone)